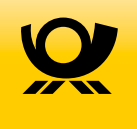

# **PREMIUMADRESS**

# Der neue Online-Service: einfach, schnell, individuell.

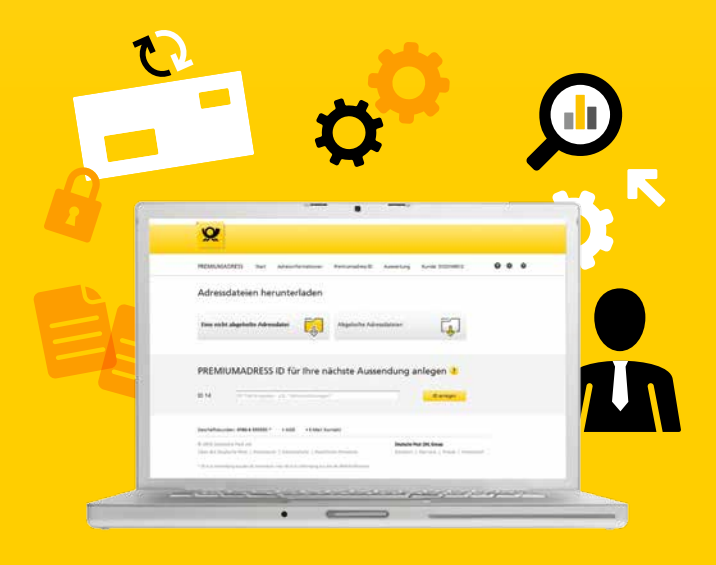

# Adressmanagement – Effizientes

### einfach und komfortabel.

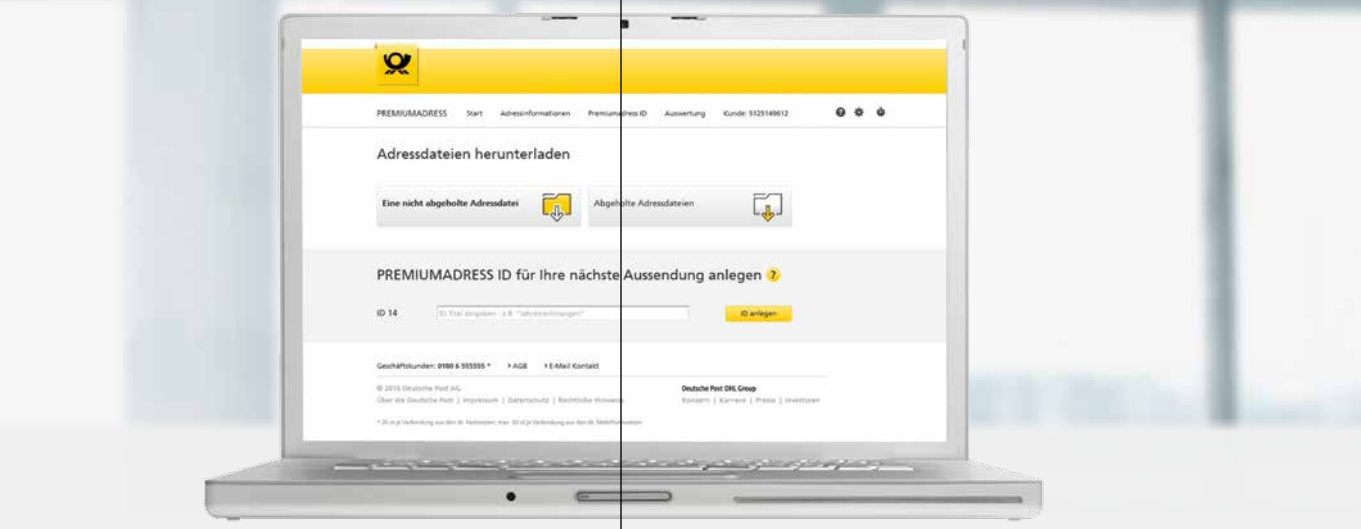

Der Online-Service von PREMIUMADRESS ist Ihr innovatives Portal für effizientes Adressmanagement. Hier laden Sie bequem Ihre Adressdaten-Pakete herunter und bereiten neue Aussendungen vor.

Geben Sie auf **www.premiumadress.de** im Log-in-Bereich Ihre Benutzerkennung und Ihr Passwort ein. Als Vertragspartner haben Sie beides bei Vertragsabschluss erhalten. Als registrierter Benutzer erhalten Sie Ihre Zugangsdaten nach dem Anlegen Ihres Benutzerprofils.

#### **Die Funktionen im Überblick**

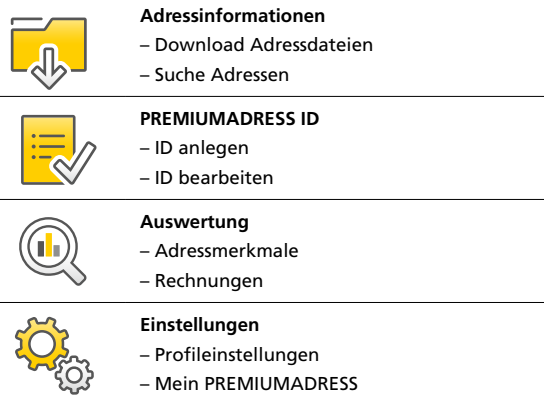

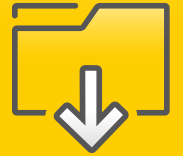

details einsehen.

wählen.

Bezeichnungen.

**So laden Sie Adressdaten herunter:**

## Adressinformationen herunterladen und einsehen

PREMIUMADRESS ID anlegen und bearbeiten

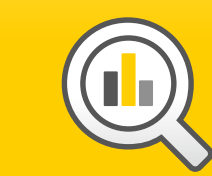

nach Abrechnungen suchen.

in das Suchfeld eingeben. **2.** Suchzeitraum auswählen.

**So erstellen Sie Ihre Auswertungen:**

Menüpunkt "Auswertung" wählen und Suchbegriff

**3.** Auswertung auf Wunsch als Tabelle herunterladen.

## Auswertung

nach Adressmerkmalen oder Rechnungen vornehmen

**Einstellungen** für "Mein PREMIUMADRESS" und das Profil festlegen

Hier werden Ihnen statistische Auswertungen nach Adressmerkmalen angezeigt und Sie können gezielt Hier legen Sie die individuellen Einstellungen für Ihren Kundenaccount fest. So können Sie je nach Zugriffsrechten u.a.:

#### n Passwort oder Kontaktdaten ändern

- Automatische Benachrichtigung über neue Datenpakete einstellen
- **n** Abrechnungs- und Downloadeinstellungen konfigurieren
- Bestehende Benutzer bearbeiten und neue anlegen

#### **So legen Sie neue Benutzer an:**

- 1. Im Bereich "Mein PREMIUMADRESS" auf "Zugriffsberechtigte", danach auf "Neuer Benutzer" klicken und Benutzerkennung und Kontaktdaten eingeben.
- **2.** Dem neuen Benutzer eine Rolle mit den gewünschten Zugriffsrechten zuweisen.
- Mit "Speichern" bestätigen.

#### **Benutzerprofile und Zugriffsrechte**

**Vertragspartner** dürfen PREMIUMADRESS IDs anlegen, neue Benutzer einrichten und auf sämtliche Adressdaten-Downloads, rechnungsrelevante Daten und zugehörige Auswertungsfunktionen zugreifen.

**Rechnungskontrolleure** haben nur Zugriff auf Rechnungsdaten. Sie können keine Adressinformationen einsehen oder herunterladen.

**ID-Beauftragte** können innerhalb der ihnen zugewiesenen PREMIUMADRESS IDs die Rücksendeanschrift ändern sowie Adressdaten-Downloads und Auswertungen durchführen.

In diesem Bereich können Sie Adressdaten-Pakete herunterladen, nach Adressen suchen und Adress-Im Zuge der Sendungsvorbereitung ordnen PREMIUMADRESS IDs jeder Aussendung bestimmte Eigenschaften zu:

- n Rücksendeadresse für nicht zustellbare Sendungen
	- **n** Datenempfänger
	- n Rechnungsempfänger
	- **n** Optional: Unzustellbarkeitsinformation mit Datenbankbestätigung
	- Optional: gedruckte Adressliste

#### **So legen Sie eine neue PREMIUMADRESS ID an:**

- **1.** Option "PREMIUMADRESS ID anlegen" direkt auf der Startseite oder über den Menüpunkt "PREMIUMADRESS ID" wählen und eindeutige Bezeichnung für Aussendung festlegen.
- **2.** Rechnungsadresse und Anschrift für Rücksendungen angeben.
- **3.** Zusätzliche Leistungen (z.B. gedruckte Adressliste oder Abgleich der Adressen mit der Unzustellbarkeitsdatenbank) auswählen.
- **4.** Festlegen, welche Benutzer Zugriff auf die PREMIUMADRESS ID haben.
- 5. Alle Daten in der Übersicht prüfen und mit "Speichern" bestätigen.

**Wichtig:** Im Zuge der Versandvorbereitung muss die PREMIUMADRESS ID in den ent- $\bullet$ sprechenden Datamatrix-Code geschrieben

werden.

- **2.** Gewünschtes Datenformat (XLS, XML, TXT, CSV oder PDF) **3.** Über Checkboxen die Felder bestimmen, die in der heruntergeladenen Datei angezeigt werden sollen. Durch Überschreiben der Felder erhalten die Tabellenspalten eigene
- Mit "Adressdateien herunterladen" die Auswahl speichern und Daten herunterladen.

1. Direkt auf der Startseite oder über den Menüpunkt "Adressinformationen" Datenpakete aus der Übersicht wählen.

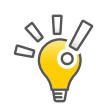

**Tipp:** Wir informieren Sie per E-Mail, sobald neue Adressdateien zum Download bereitstehen, wenn Sie diese Option in den Einstellungen unter "Kontaktdaten ändern" wählen.

**Wichtig:** Nach dem erstmaligen Download sind die Daten noch 14 Tage im System abrufbar.

#### Sie wünschen weitere Informationen?

Besuchen Sie uns auf **www.premiumadress.de,** um mehr über das komfortable Adressmanagement mit unserem Online-Service zu erfahren!

- Ein **How-to-Video** erklärt die Funktionen praxisnah
- Das **Handbuch** liefert detaillierte Produktinformationen und führt Schritt für Schritt durch den Online-Service

#### **Deutsche Post AG**

Zentrale Zusatz- und Spezialleistungen Brief 53250 Bonn

**www.premiumadress.de**

Geschäftskunden-Service 0180 6 555555\*

\*20 ct je Verbindung aus den deutschen Festnetzen; max. 60 ct je Verbindung aus den deutschen Mobilfunknetzen.

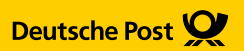